## *MÓDULO RUN*

## **VDUA**

La primera pantalla es la de selección de documentos RUN (reconversión unidades en depósito). Este documento lo utilizarán aquellos operadores que realicen reconversión de unidades en depósito.

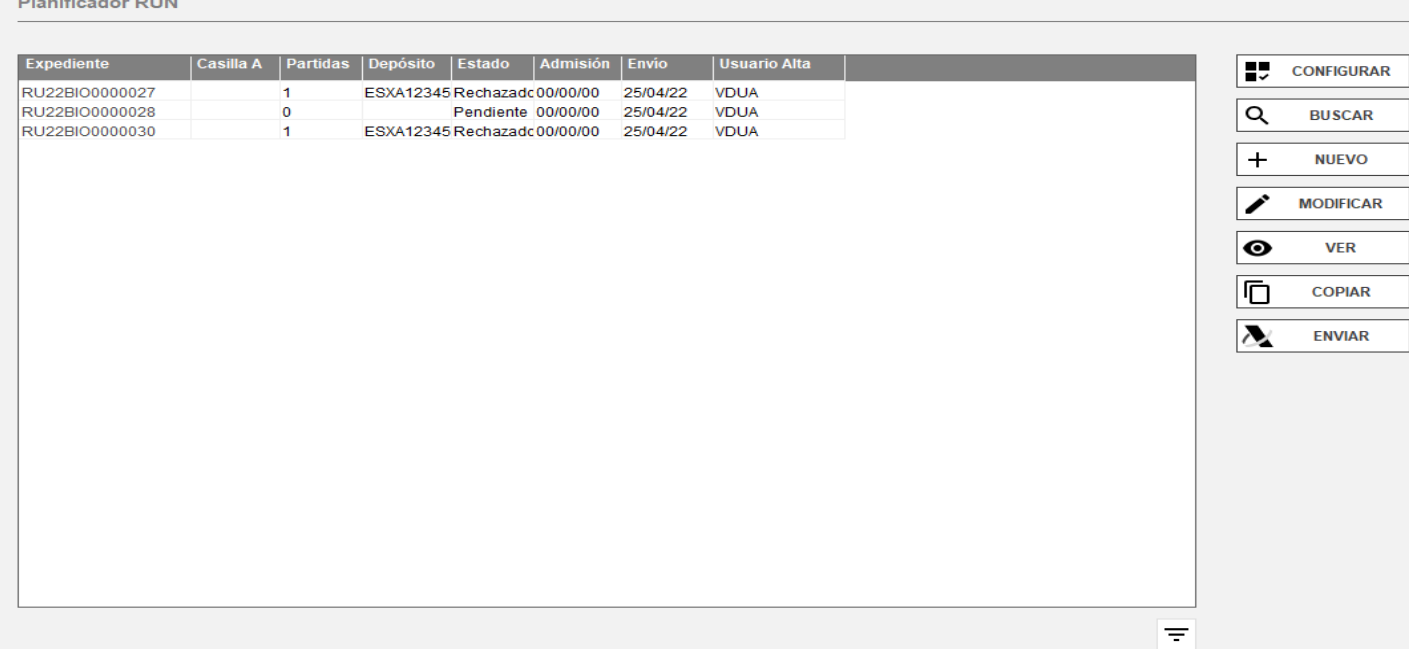

El Expediente se numera automáticamente si usted tiene activado este parámetro en la Aplicación de Control.

La numeración automática es correlativa independientemente del tipo de declaración que realice (Importación, Exportación, Exportación+tránsito, Tránsitos de Expedición y Recepción, Cambios de Ubicación, DVD, documentos IDA, RUN, TRS Y SDD). Si va a utilizar numeración manual le recomendamos inicie su número de referencia por letras identificativas del tipo de Declaración (E, I, T, D, etc.), a fin de evitar la repetición de números de Expedientes.

**Importante**: El nº de expediente no puede ser superior a **14 dígitos**.

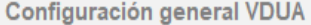

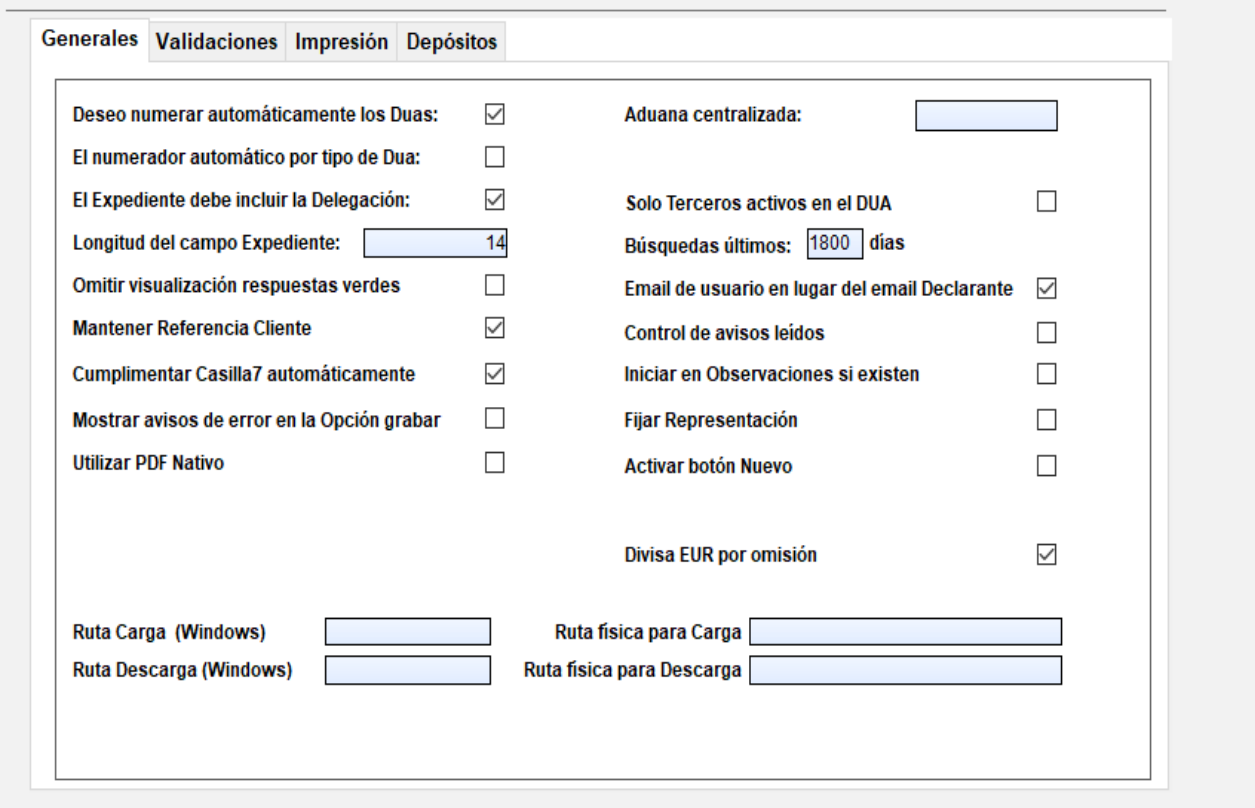

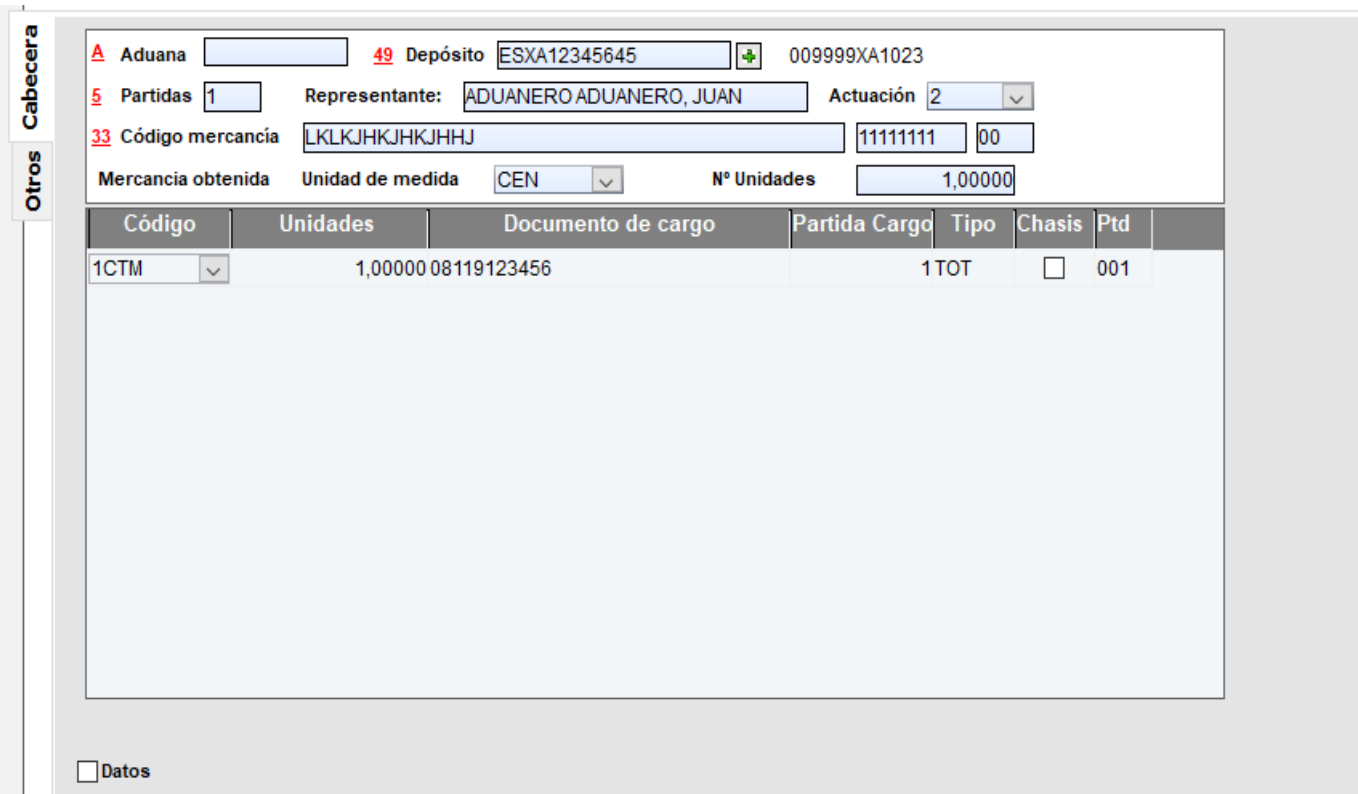

Los campos con más de un posible valor despliegan lista para seleccionar el dato deseado.

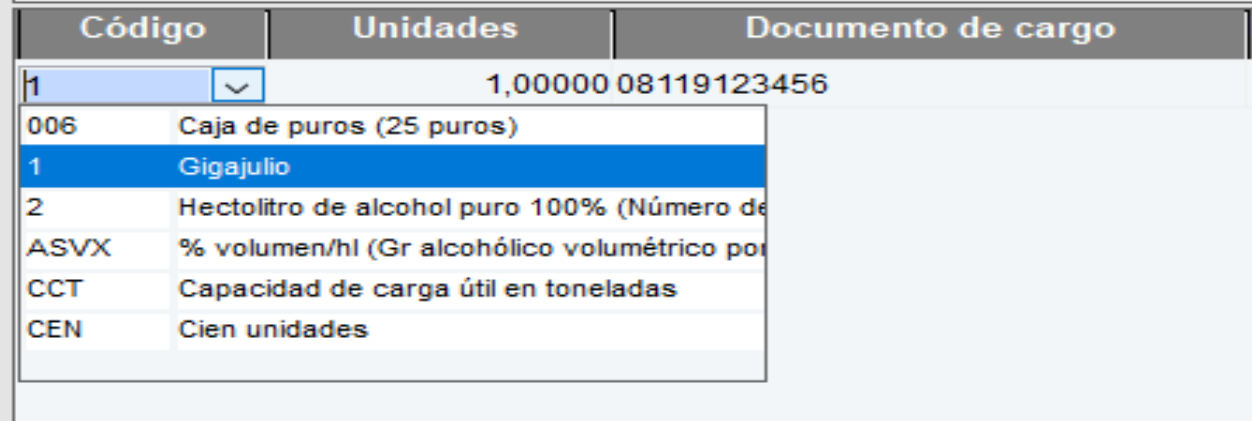

Aparecen los siguientes datos: Codigo, la unidad de medida de origen, la unidad de medida a la cual se quiere reconvertir y el documento de cargo .

Una vez cumplimentado el/los documento/s se procede a su selección y envío ya sea desde el interior del documento o desde la pantalla de selección de expedientes. Debajo del planificador encontraremos el botón de selecciones.

Selec.Todos Selec. Múltiple F Datos DIT Quitar filtro Selecciones

**Este documento no se imprime.**